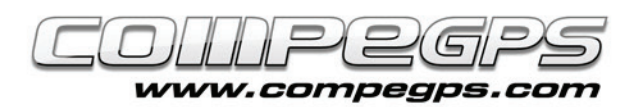

## Primero capitulo: Introducció

Des de l'aparició del Sistema de Posicionament Global (Global Positioning System, GPS), s'ha fet quasi indispensable l'ús del receptor GPS en les nostres sortides. Tant si anem a peu o a cavall, en bicicleta o navegant amb els caiacs, aquest aparell ens permet informa de forma precisa i en qualsevol instant, de la nostra posició, de la distància recorreguda i de l'itinerari que hem seguit. El més divertit és, un cop a casa, poder analitzar aquesta informació, compartir-la i fins i tot modificar-la i visualitzar-la de forma gràfica en els nostres mapes digitalitzats o imatges 3D. El programa **CompeGPS Land** ens permet això i molt més, i és per aquesta raó que comencem aquesta nova secció on anirem desgranant, mes a mes, tots els secrets que amaga aquesta divertida aplicació.

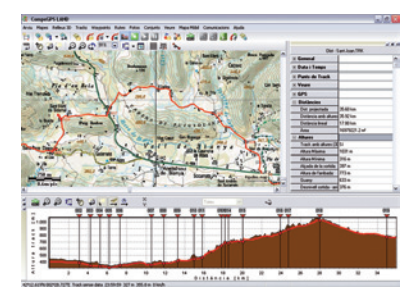

n

**CompeGPS Land** és un programa informàtic que ens proposa anar més enllà en les nostres sortides i que ens permet extreure tot el suc i reviure les nostres excursions d'una forma nova, divertida i diferent. Les nombroses eines de preparació, navegació i anàlisis que disposa **CompeGPS Land** són la base idònia per a que qualsevol aficionat o professional dels esports a l'aire lliure puguin traslladar les dades obtingudes en els seus itineraris amb els seus receptors GPS a l'ordinador (i a l'inrevés) - el programa és compatible amb la majoria de GPS del mercat- i poder treballar després amb aquestes dades visualitzant-les sobre mapes digitals, crear noves rutes, itineraris o punts de pas i fins i tot descobrir la perspectiva més realista i espectacular amb imatges 3D.

Entre d'altres, les funcions més destacades de **CompeGPS Land** són:

- Navegació en directe amb el mode mapa mòbil (ordinador portàtil).

- Compatibilitat am la majoria de GPS per enviar i rebre rutes, itineraris i punts de pas.

- Llibre d'itineraris per a poder emmagatzemar i endreçar totes les sortides, conèixer estadístiques i controlar els progressos.

- Track Server per poder compartir els recorreguts amb altres usuaris.

- Visualització de mapes digitals en multitud de formats diferents.

- Descàrrega de mapes gratuïts d'Internet.

- Calibratge de mapes per a digitalitzar els mapes que tinguem en paper.

- Relleus 3D de tot el món descarregables gratuïtament d'Internet.

- Visor 3D de darrera generació per a treballar de la forma més espectacular i realista.

- Creació, edició i animació de punts de pas (waypoints), itineraris (tracks) i rutes.

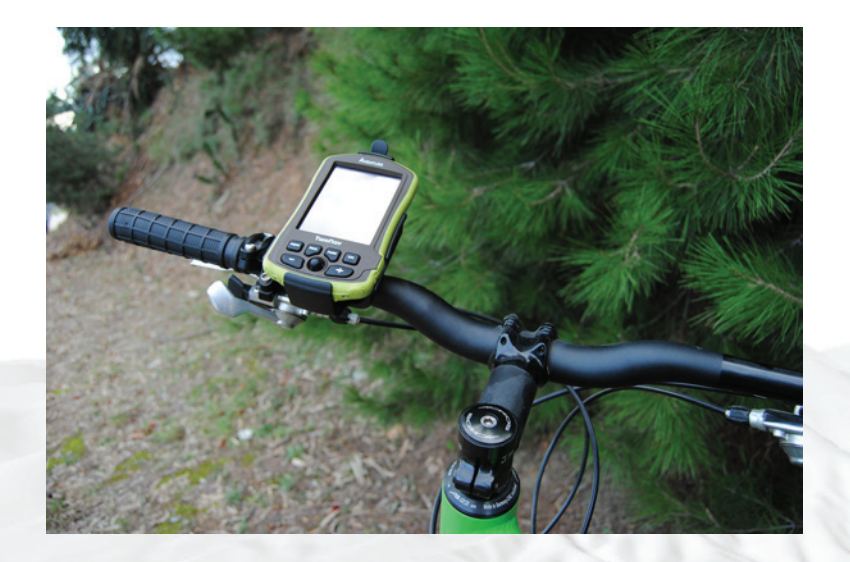

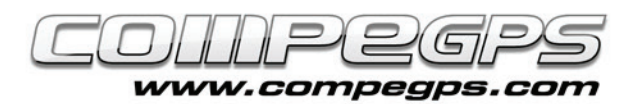

## **CONCEPTES PREVIS:**

No entra dins l'àmbit d'aquesta guia expli¬car l'ús del GPS ni les funcions que aquests aparells poden desenvolupar, però hi ha uns conceptes vinculats al seu funcionament que s'han de conèixer per poder entendre i gaudir al màxim el programa . Si ens hem de comprar un receptor GPS convé conèixer-les per assegurar-nos que l'aparell triat posseeix les característi¬ques desitjades.

**Datum:** els mapes estan traçats de tal manera que cada punt es troba a una distància i alçada coneguts respecte un punt de referència estàndard anomenat datum. Si ens fixem en un mapa dels que normalment portem a la muntanya veurem que tenen dibuixada una sèrie de línies perpendiculars. Aquesta retícula – de color blau en els mapes de l'editorial Piolet, i negra en els mapes de l'editorial Alpina- serveix per ajudar-nos a descriure una posició respecte al punt de datum. Ambdues editorials treballen amb datum europeu 1950. Així doncs, abans de treballar amb el nostre GPS ens haurem d'assegurar que te seleccionat el datum correcte.

**Coordenades:** aquesta quadrícula que porten els mapes descriuen un indret en el mapa mitjançant unes coordenades, de les que les més utilitzades en els nostres mapes son les coordenades geogràfiques (latitud/ longitud) i les projeccions cartogràfiques (UTM – Universal Transverse Mercator). Les primeres ens indiquen la posició mitjançant les coordenades angulars de la latitud (angle entre qualsevol punt i l'equador) i de la lon¬gitud (angle entre qualsevol punt i el meridià de Grenwich).

Com que són angles, aquestes coordenades es defineixen amb graus, minuts i segons. Les projeccions cartogràfiques, en canvi, són les coordenades d'un punt sobre una representació deformada de la superfície de la terra sobre un pla. Dels diversos sistemes utilitzats per realitzar aquesta projecció, les més utilitzades pels nostres mapes és la UTM, que construeix geomètricament el mapa de manera que els paral•lels i els meridians es transformin en una xarxa regular i rectangular.

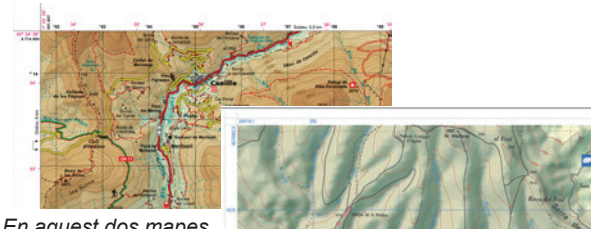

*En aquest dos mapes podem veure dos tipus de quadricules i dues formes diferents de presentar les coordeades*

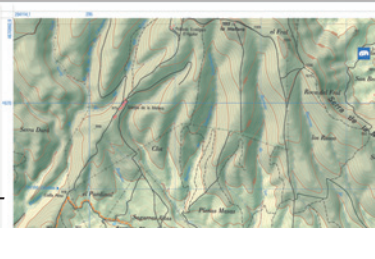

*El punt P d'aquest exemple té les següents coordenades geogràfiques: latitud 42º 21´30´´ N i longitud 71º 03´27´´ E*

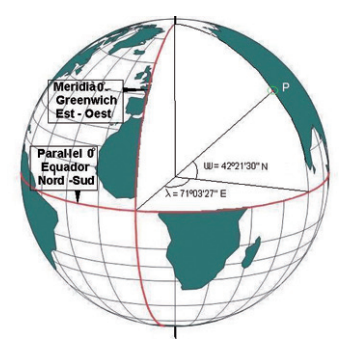

**Waypoints o punts de pas:** son punts de referència que utilitzem per indicar i/o recordar indrets determinats. Els receptors GPS són capaços de emmagatzemar un número determinat de punts. A part del valor numèric de les seves coordenades cal posar-los un nom que els identifiqui.

**Ruta:** tant el programa **CompeGPS Land** com els nostres receptors GPS, la ruta és una re¬lació de punts de pas. L'aparell ens indicarà el camí a seguir, en línia recte i de forma seqüencial, per anar d'un punt de pas a un altre.

**Track:** el track o recorregut és un conjunt de punts de pas sense nom concatenats un rere l'altre per definir un itinerari. A mesura que ens movem, el GPS va emmagatzemant una sèrie de punts que després dibuixaran el recorregut que hem realitzat. A cada punt s'associa unes coordenades, una alçada (si el GPS té altímetre), una hora i una data de creacio. Amb aquestes dades **CompeGPS Land** pot, després, dibuixar l'itinerari sobre un mapa digital, mostrar-nos el perfil altimètric, i donar-nos informació tècnica de l'excursió tal com la distància recorreguda, la velocitat o la durada del recorregut. Als amants de la btt ens encanta visualitzar, un cop a casa, els desnivells que tant ens han fet patir sobre la bicicleta.

Uns dels avantatges de treballar amb **CompeGPS Land** és que podem crear els nostres waypoints, traks o rutes a l'ordinador, passar-los després al GPS i realitzar l'excursió seguint l'itinerari traçat prèviament. Aquesta és una formula molt utilitzada pels esquiadors de muntanya que saben que la neu els amagarà els camins i senders i que tenen la possibilitat de dur, memoritzats, en el seu GPS.

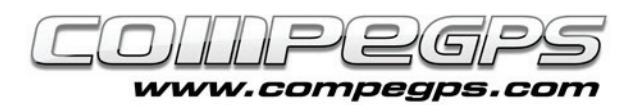

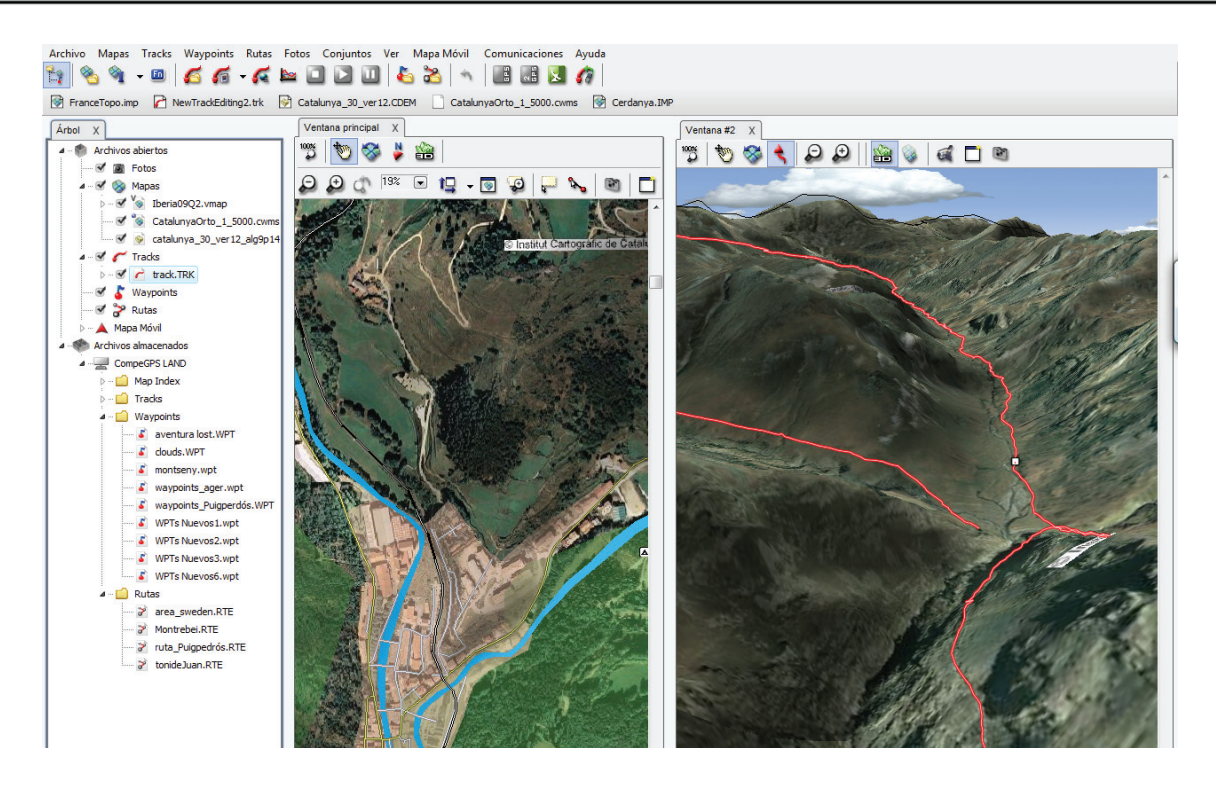

**CompeGPS Land** utilitza un sistema de llicències modular per tal d'ajustar-se a les necessitats específiques de cada usuari. Aquest sistema consisteix en dividir el programa en diversos mòduls (grups de fucions) que poden ser adquirits per separat. El programa consta d'unes "funcions bàsiques" gratuïtes, que poden ser complementades per les "funcions avançades". Aquestes darreres són les que es venen agrupades en mòduls. També hi ha la possibilitat d'adquirir una "llicència estàndard" (recomanable) que activa la majoria de funcions del programa.

## **Com aconseguir la versió de prova de 30 dies gratuït**

La forma més fàcil d'accedir al programa és descarregar-lo gratuïtament des de la secció del producte del web: www. compegps.com.

Un cop descarregat i instal•lat, al iniciar-lo per primer cop cal registrar-se com a usuari per activarle. Si no es realitza aquest tràmit gratuït només estarien accessibles les funcions mínimes del pro¬grama i no tindríem la opció de provarne la resta.

## **Requisits:**

Per poder utilitzar **CompeGPS Land** cal disposar d'un ordinador. No és necessari que sigui una màquina de darrera generació; un PC Pentium II o similar és més que suficient. Això si, haurà de disposar del sistema operatiu Windows XP o Windows Vista i un mínim de 128 megabytes de memòria (recomanable 512 Mb).

Per aprofitar al màxim aquesta guia que avui comencem és recomanable també disposar d'un escàner i d'algun programa de retoc fotogràfic que ens permeti retocar imatges digitals (en els nostres exemples utilitzarem el Photoshop).

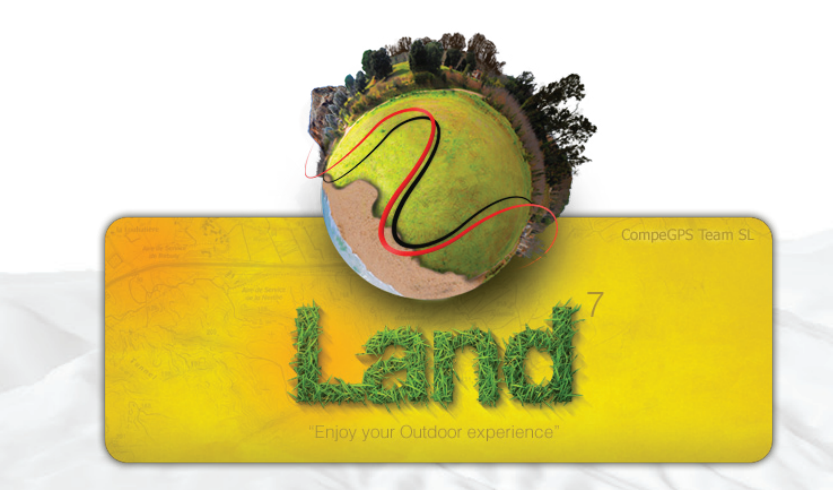